## **View alert statistics raw data**

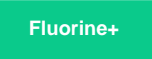

On the Observer Monitor page, you can view details about the raw data collected for each alert statistic in order to drill down more closely on which types of alerts have been posted, when they were posted, and the data that triggered the alert to be posted.

## **Procedure**

To view the raw data for the alert statistics displayed on the Monitor page, follow these steps:

- **1.** [Log into Observer](https://docs.perspectium.com/display/fluorineplus/Get+started+with+Observer) and click  $\Xi$ , [Monitor](https://docs.perspectium.com/display/fluorineplus/Using+the+Observer+Monitor+page) to navigate to the Monitor page.
- **2.** Scroll down to **Alert Lists** and click to expand the list of alerts that have been posted for each alert category.

**3.** Next to each alert's **Description**, click to view the raw data for each posted alert.

## **Similar topics**

- [Observer for ServiceNow](https://docs.perspectium.com/display/fluorineplus/Observer+for+ServiceNow)
- [Get started with Observer](https://docs.perspectium.com/display/fluorineplus/Get+started+with+Observer)
- [Configure your Observer settings](https://docs.perspectium.com/display/fluorineplus/Configure+your+Observer+settings)
- [Configure your general preferences](https://docs.perspectium.com/display/fluorineplus/Configure+your+general+preferences)
- [Revert trend groups to defaults](https://docs.perspectium.com/display/fluorineplus/Revert+trend+groups+to+defaults)

## **Contact Perspectium Support**

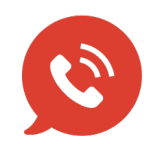

**US: [1 888 620 8880](tel:18886208880)**

**UK: [44 208 068 5953](tel:442080685953)**

**[support@perspectium.com](mailto:support@perspectium.com)**